## SCBA MODULE

These checklists are designed to help you implement PSTrax successfully, from initial setup to full deployment. Remember that we're here every step of the way, so feel free to reach out with any questions or adjustments.

## » PHASE I: Review & Fine-Tune the System

- Complete admin training. Go to Help > Admin Training > SCBA Module Training to explore admin training tutorials. Or sign up for one of our weekly webinars <a href="here">here</a>.
- Verify SCBA Gear List. Go to SCBA > Gear List and ensure all equipment (packs, cylinders, etc.) is in the system. You can edit, add, or remove gear as needed. Learn more.
- **Set up alert recipients**. Alert recipients can be set by gear type to ensure that appropriate users receive notifications when issues arise. Go to **Settings > SCBA > Alert Recipients** to set up. Learn more.
- Log an SCBA on-truck check. Click # SCBA checks on a vehicle from the Station Home screen. Identify
  the gear, log tasks and set fake alerts to get used to the workflow. Note any adjustments you'd like to
  make. Learn more.
- Update and close an alert. After setting an alert, add comments, change gear status, log a repair event, and more from the Station Home screen (click the SCBA tab on the ALERTS panel), or from SCBA > Alerts > Open Alerts > Actions. Learn more.
- Adjust on-truck checks. Click Actions > Edit Checklists to change the position/seat names or add more
  equipment to the on-truck checklists. Learn more.
- View & adjust events Go to Settings > SCBA > Events to edit the default SCBA inspections (adapted from NFPA 1852). You can enable a check-all function, set admin-only events, modify tasks, and more.
   Learn more.
- Set up status report recipients. The SCBA status report is a monthly email that summarizes upcoming
  inspections and activities. Go to Settings > Personnel > User List > Edit > SCBA Status Email to add
  recipients. Learn more.
- Adjust system settings. The following options can be adjusted by our team to match your preferences.
   Please let us know if you'd like to make changes.
  - Status email time This report is sent once a month on the 15<sup>th</sup>, but can be adjusted to send monthly on the 1<sup>st</sup> or weekly each Monday. <u>Learn more</u>.

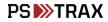

- General alerts General alerts are not tied to a specific piece of gear and are seen by everyone.
   By default, SCBA Users can't set general alerts, but that can be changed. <u>Learn more</u>.
- Add custom alert fields Up to three custom fields can be added to all SCBA alerts, so you can gather more information for reporting or operational needs. <u>Learn more</u>.
- Auto-populate previous gear When performing an SCBA on-truck check, each position is prefilled with the last gear that was logged there. This can be adjusted if you prefer users to do select their gear each time. <u>Learn more</u>.
- Hide "Log Air Fill" from on-truck checks When performing an on-truck check on a cylinder, users can opt to log an air fill event. This can be turned off if desired. <u>Learn more</u>.
- Enforce weekly inspection Each pack, cylinder, etc. that isn't logged within 7 days will show a
  due "Compliance Inspection". <u>Learn more</u>.
- **Review best practices.** Don't reinvent the wheel! Check out our Knowledge Base to see how other organizations are using PSTrax to track their SCBA checks & inventories. <u>Learn more</u>.

## >> PHASE II: Roll-Out to Your Crews

- Verify user access. Go to your Settings > Personnel > User List to make sure all users who should have
  access to the SCBA module are listed in PSTrax, and have the correct permission levels.
- **Send login information to users.** You should have received username and password information from your Build Manager, but you can access it again from the **User List**. Pass this along to each user when you're ready to have them access the system.
- Provide training materials to users. Once they log into PSTrax, have users go through a step-by-step
  training checklist to learn the module in detail (Help > User Training > SCBA User). You can also post
  our <u>SCBA User Training Videos</u> into your training platform ahead of time.
- Have users log checks and report findings. Have a handful of users log an SCBA on-truck check and an Air Fill event and pass along their findings to an SCBA Admin.
- Make adjustments. After identifying adjustments, make the corrections yourself (if you feel comfortable), or collaborate with your Build Manager to facilitate the necessary changes. Note that you may require multiple rounds of adjustments as you get input from more users.

- **Pick a day to go-live.** It's helpful if you let us know what date you choose at least a few days in advance so we can prep on our end. Note that you **DO NOT** have to go live with all modules at the same time. Some agencies prefer to roll-out the modules in phases.
- Clear out test data & reset schedules. We'll help you delete your test logs and alerts, if applicable.

  None of the settings changes you've made (checklist adjustments, gear edits, etc.) will be affected.

  Your schedules can be reset to start on or after your go-live date.

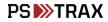